## **AVID – How To Relink to your Original Camera Footage**

- 1. Duplicate the sequence and put in a new bin. Call that bin ONLINE XXX your project name
- 2. Next attempt to modify the video tracks down to 1 or 2 tracks if possible.

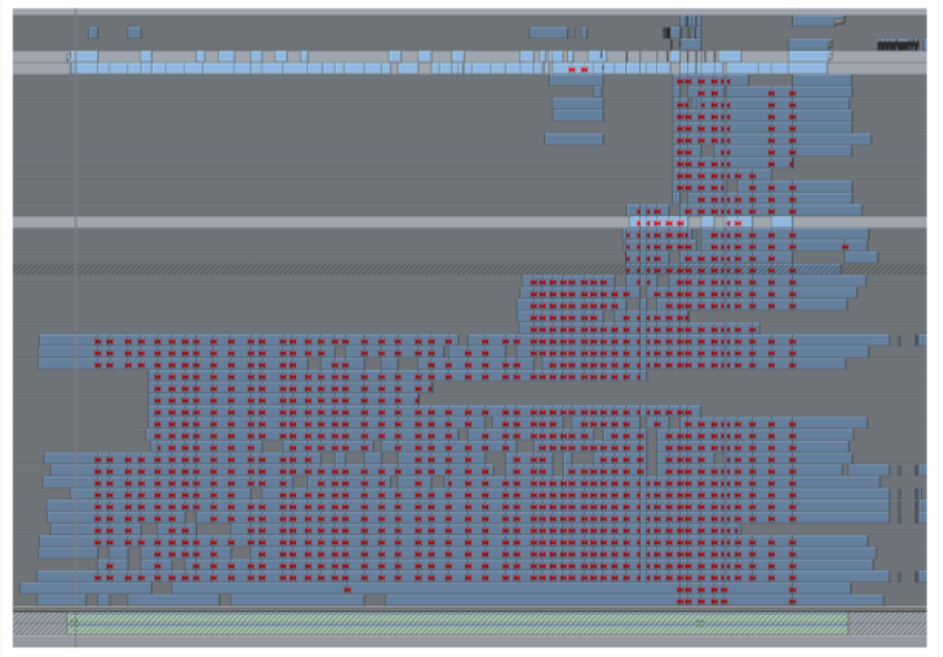

Do not provide this type of timeline to the colorist for conform.

| $6$ V1 3 0          |         |  | 1 DO ľ<br>$ C_i $ |  |  |  |  |  |  |  |  |  |
|---------------------|---------|--|-------------------|--|--|--|--|--|--|--|--|--|
| & Al BIM S          |         |  | 孟                 |  |  |  |  |  |  |  |  |  |
| <b>&amp;</b> Master | $0.0$ M |  |                   |  |  |  |  |  |  |  |  |  |
|                     |         |  |                   |  |  |  |  |  |  |  |  |  |

This clean timeline not only saves time and money when the colorist is conforming, but also points to a professional editor who understands the process.

Go to the hard drive that all your AVID Media is on and hide the media

Hide the AVID media files so that AVID doesn't relink to the old transcoded media. Change the name to the AVID MediaFiles folder.

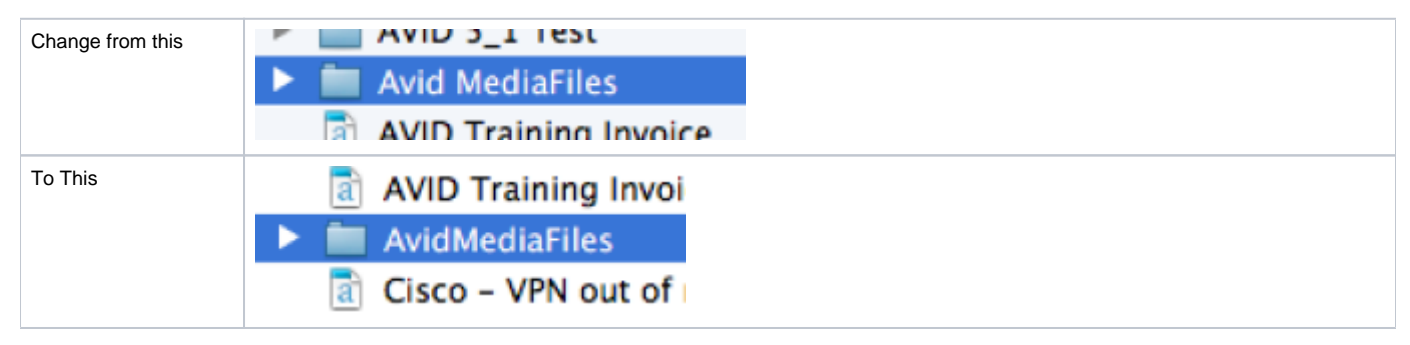

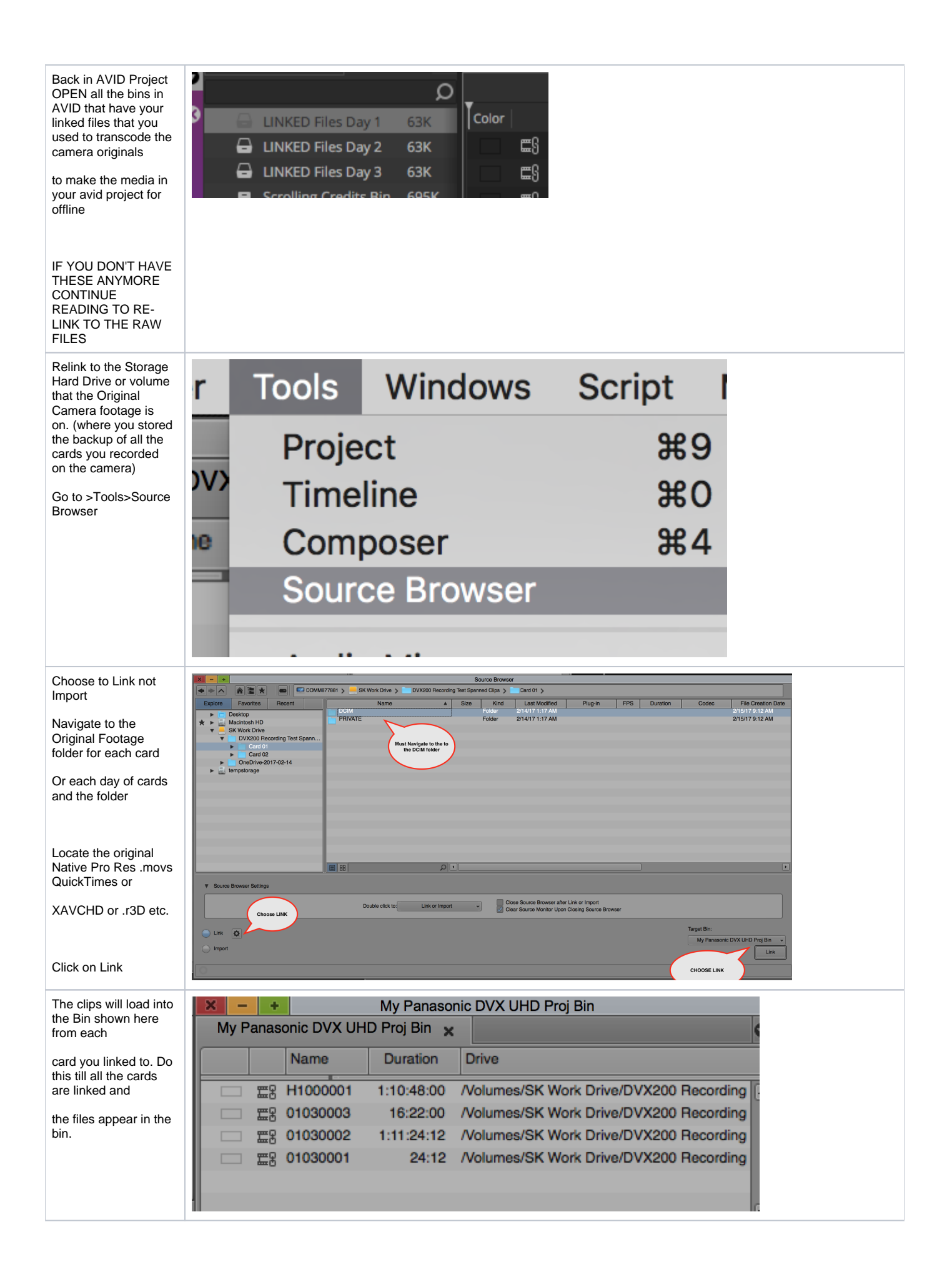

All the Linked files will load up in a new folder when you choose the default settings.

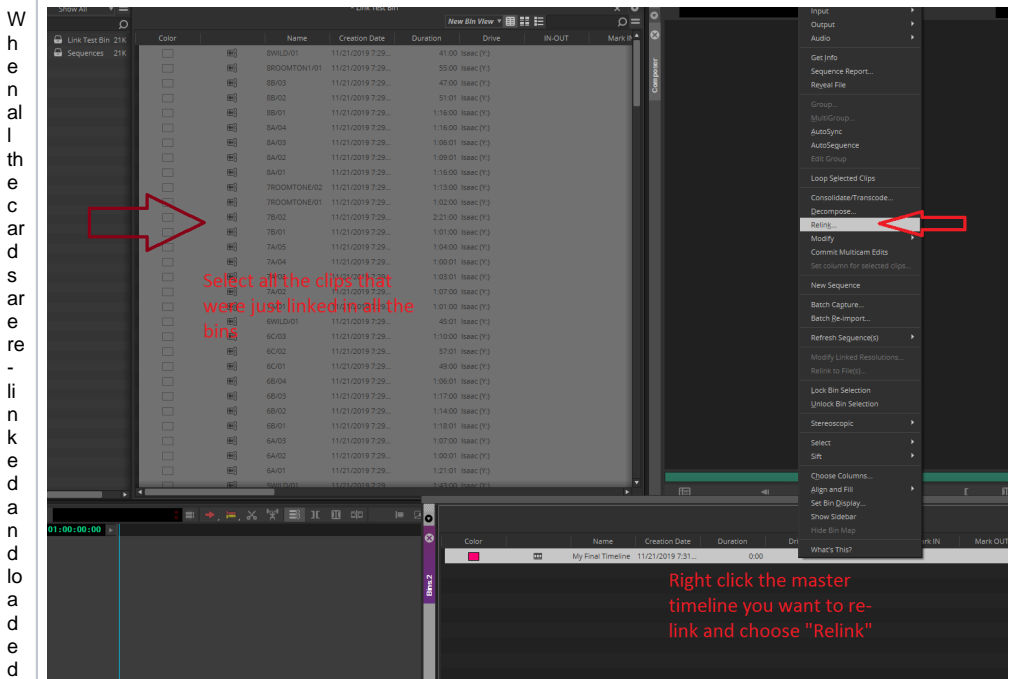

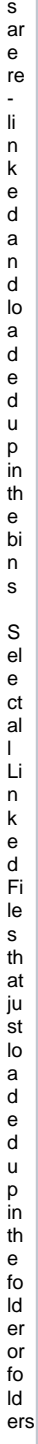

O p e n th e Bi n th at c o nt ai n s y o ur fi n al d u pl ic at e d s e q u e n c e th at y o u w a nt to ii n k th e n e w ly li n k e d fil e s to

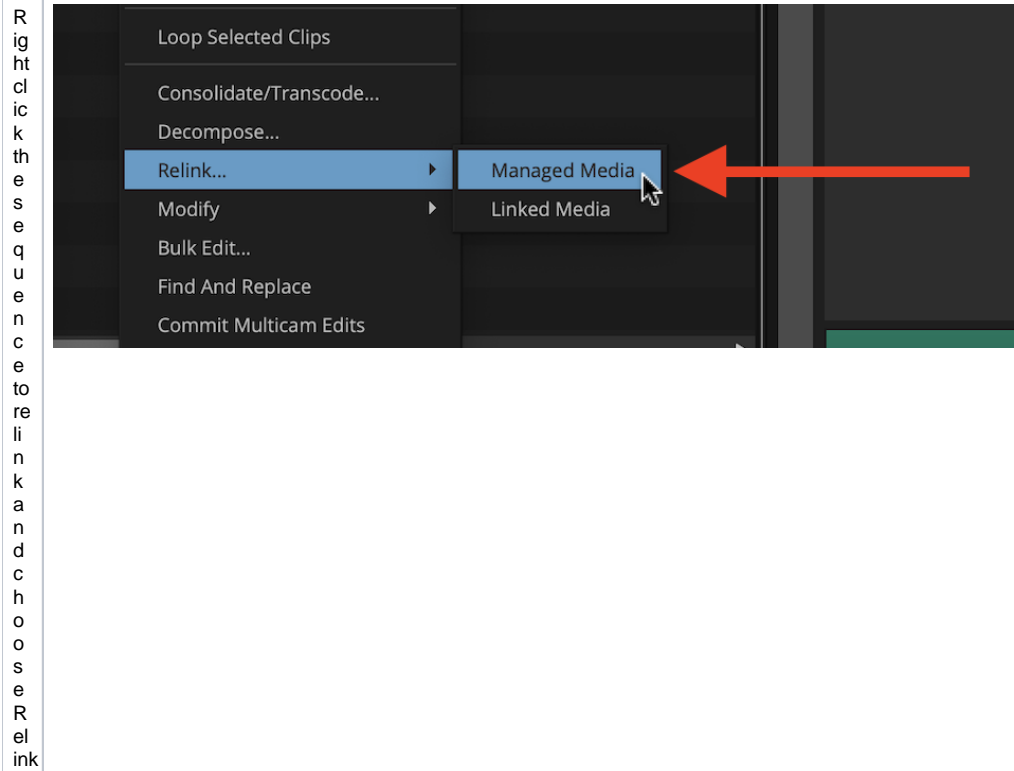

> M<br>a<br>n<br>a<br>g<br>e<br>d<br>M<br>e<br>d<br>e<br>d<br>f<br>d<br>f<br>f<br>f

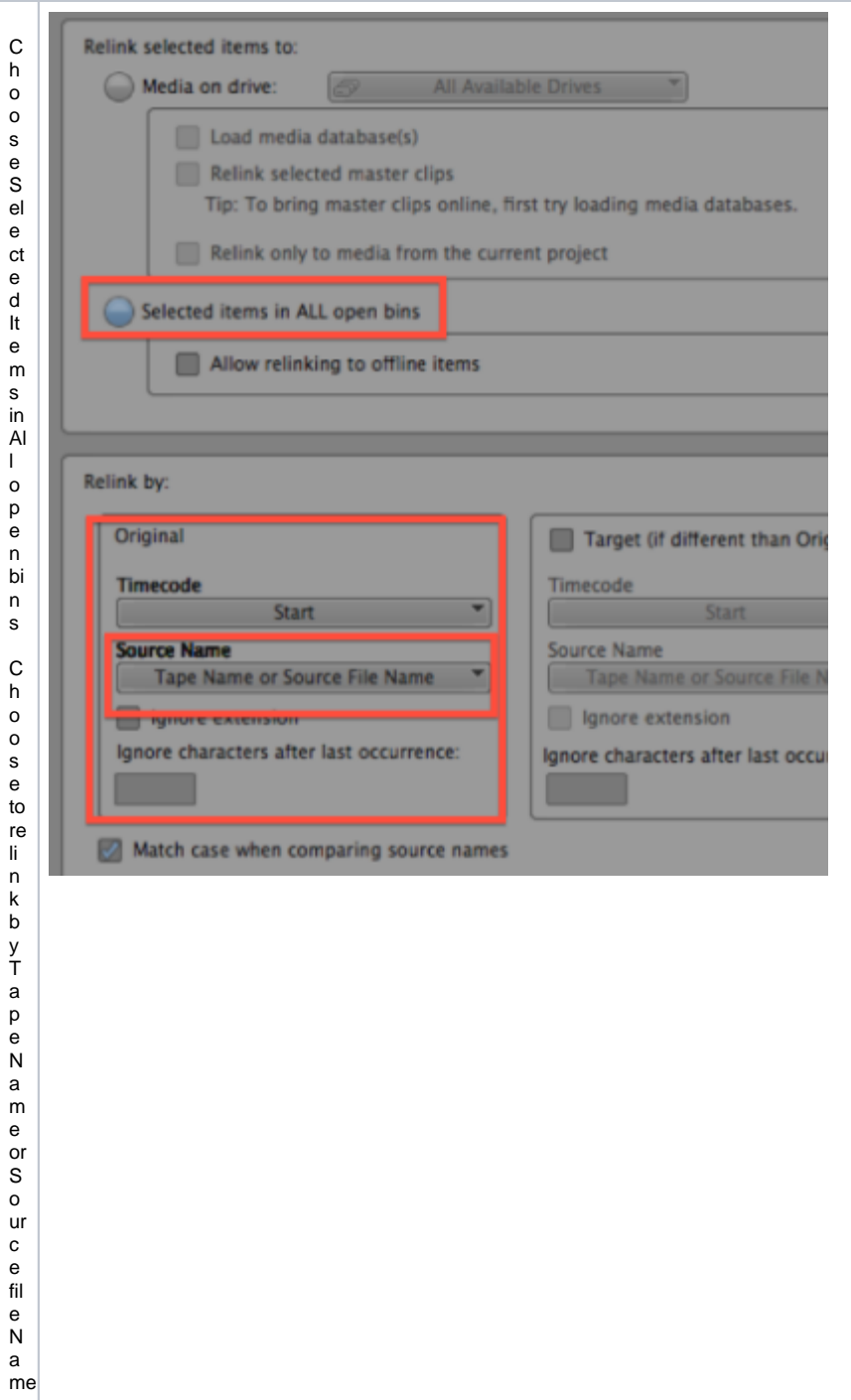

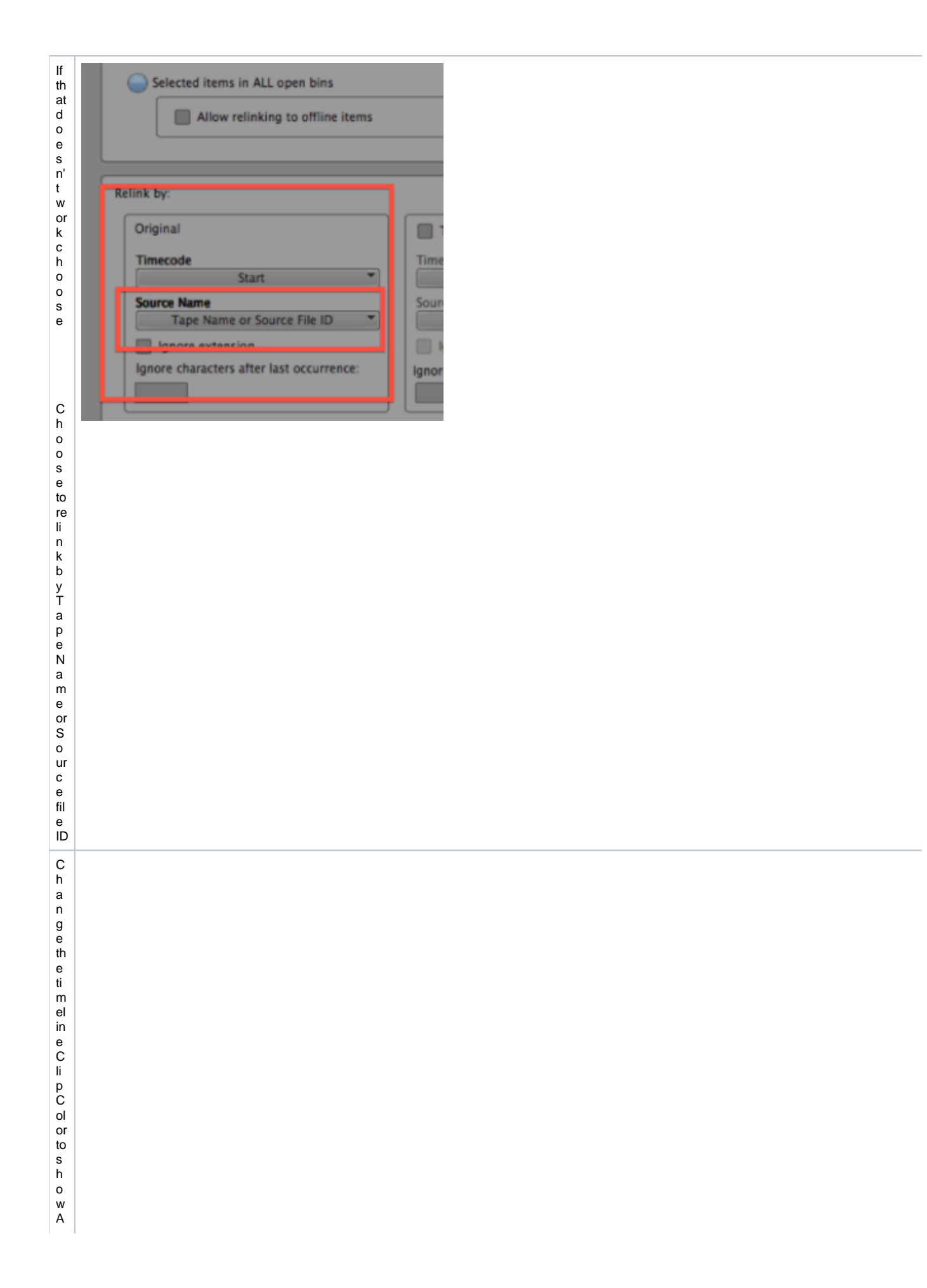

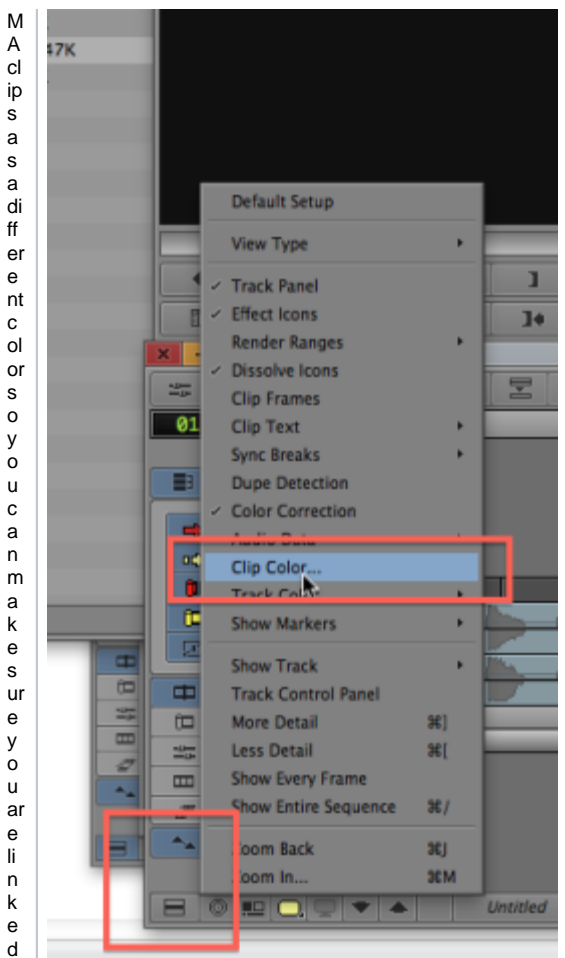

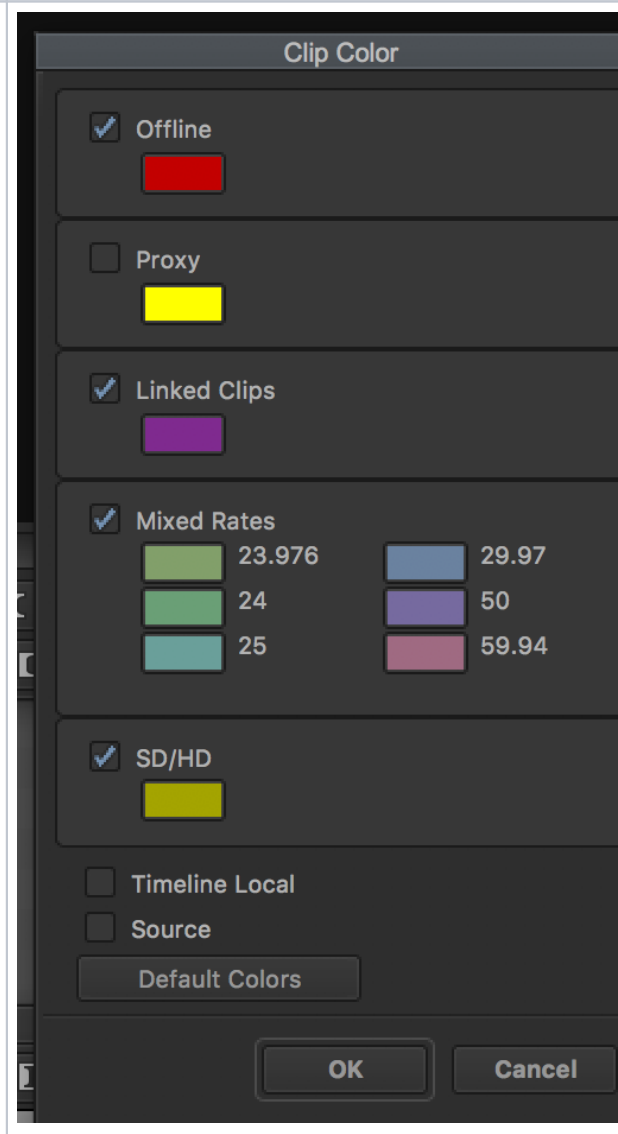

C h o o s e a c ol or fo r th e Li n k e d O nl in e cl ip s a n d m a k e s ur e th e c k b o x' is c h e c k e d fo r Li n k e d C li ps

0.00

INNN III O O ODSEAN O O NN NNAS SODLSON, NE DOOD CANNA I DO E I NENN IN IN INNNAS SO 00012.new.05

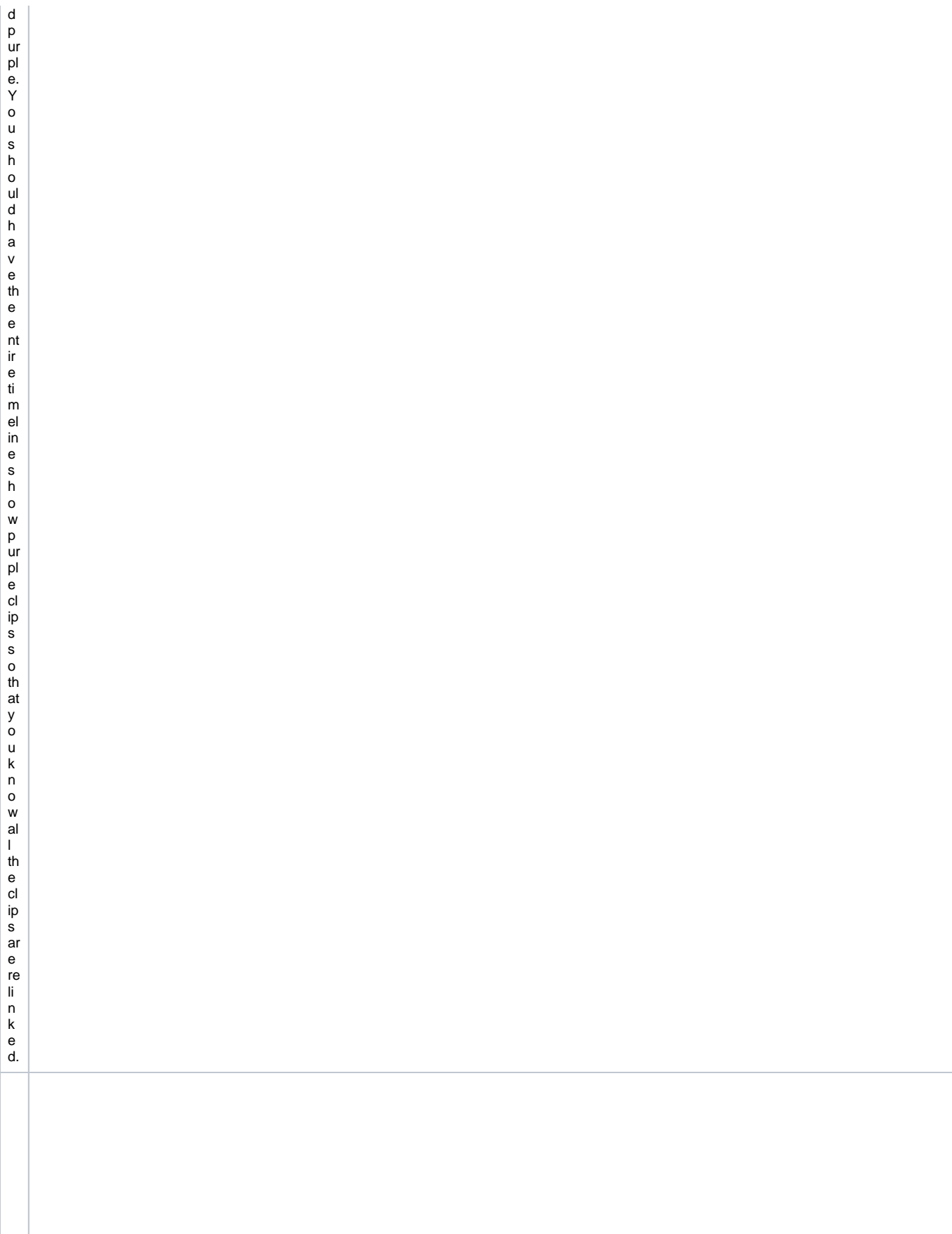

ur

 $\overline{\phantom{a}}$ 

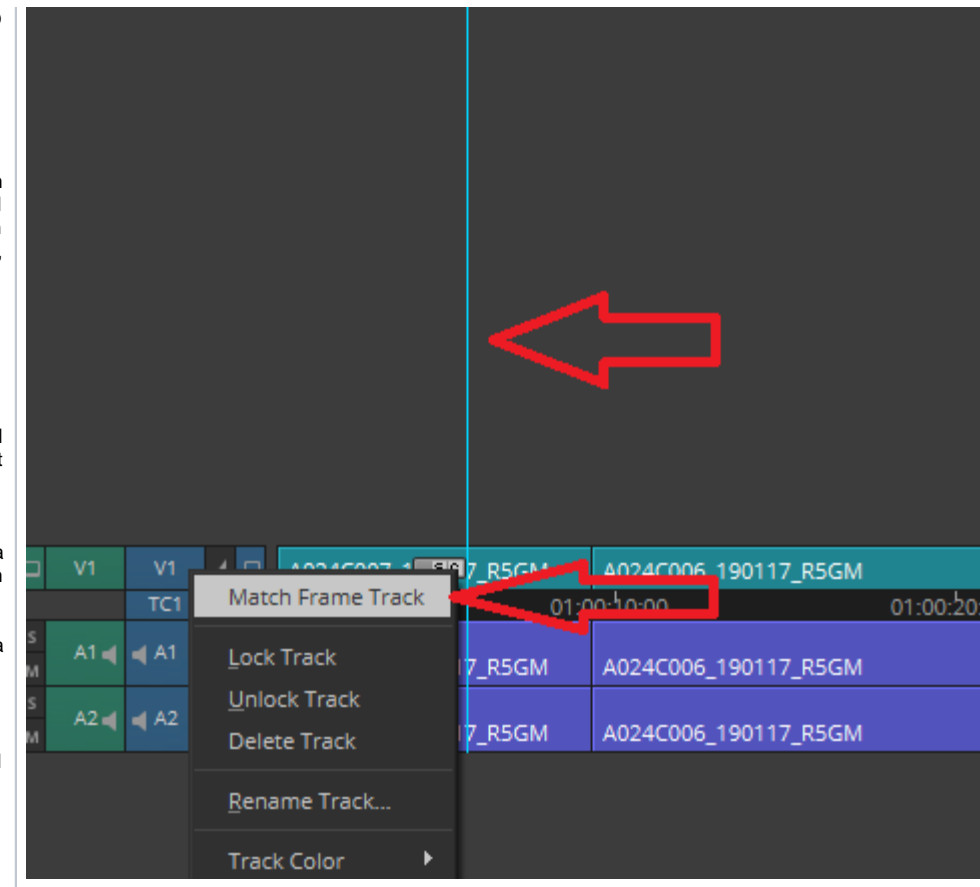

O n A V I D ti m el in e, y o u c a n – M at c h F ra m e T ra c k b y pl a ci n g y o ur ti m el in e in di c at or o n th e ti m el ine

R. ight cl. ic. ki ngon th eV1 ot V2 ot V3depen dīngonw ha m achra m m gndchoo ω > M achr ameT fa m eT fa m eT fa m eT fa m eT fa m

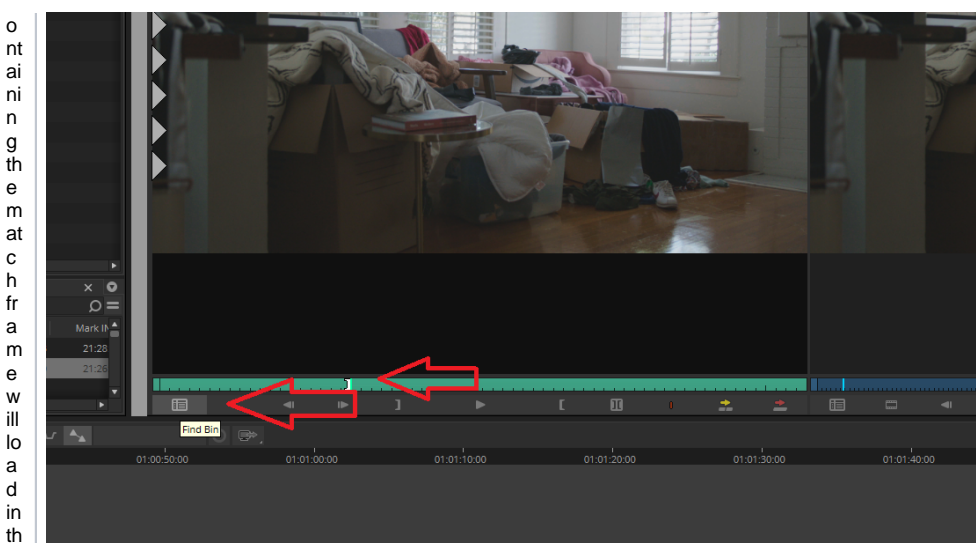

th e<br>s<br>o ur c e<br>m<br>o ni to r<br>w it h th e in<br>p oi nt m ar k<br>e d at th e<br>m at c h fr<br>a<br>m e. T<br>he n c<br>h o o s e th e Fi n d Bi n Ic<br>o n

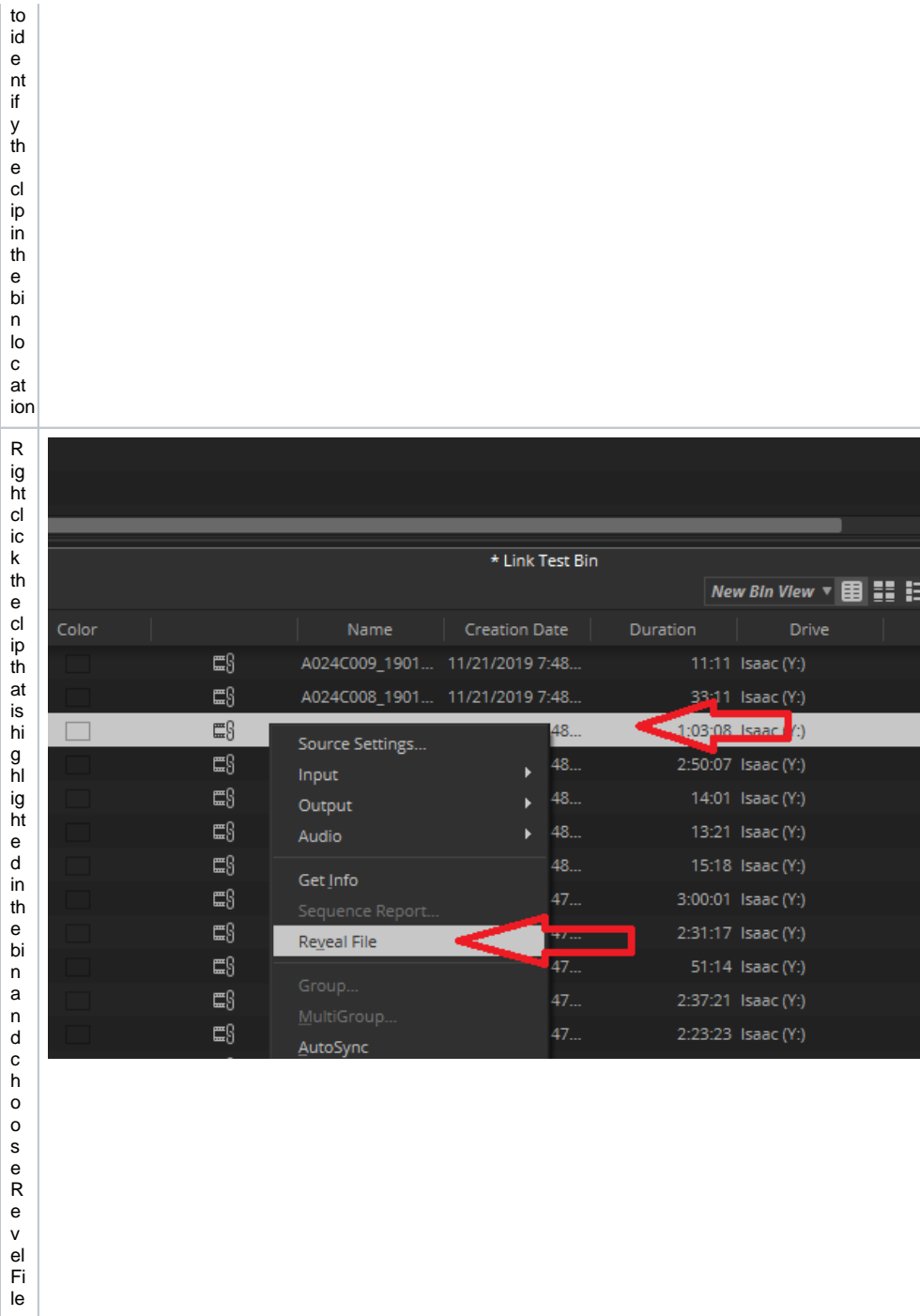

```
\top\boldsymbol{\mathsf{h}}\Rightarrow \quad + \quad \Leftrightarrow \quad \boxed{\Box} \; \models \; \texttt{This PC} \; \models \; \texttt{Isan(} \langle \texttt{[ABI]} \; \texttt{MED-NSUS-DALIACENTBQ} \; \texttt{(V)} \; \models \; \texttt{Blast-Redius} \; \models \; \texttt{BB\_R} \; \texttt{[AII]} \; \texttt{[AII]} \; \texttt{[AII]} \; \texttt{[AII]} \; \texttt{[AII]} \; \texttt{[AII]} \; \texttt{[AII]} \; \texttt{[AII]} \; \texttt{[AII]} \; \texttt{[AII]} \; \texttt{[\mathsf{e}% _{0}\left( \mathsf{e}\right)\begin{tabular}{c} \hline & \multicolumn{2}{c}{\textbf{H} \: \textbf{m} \: \textbf{m} \lo
                 \frac{1}{2\pi} Quick access
\mathbf cDesidup
at
                  + Downloads
io
                  Decuments
\mathsf{n}\leftarrow Pictures
                 \blacksquare, Avid Projects
                                                                                                A024C006_190117.RSGM
\circf
                 thLanDesk and Ivanti<br>PROCTORS - Paperwork and Info
\mathbf{e}fil
                                                                                                ACCACCTO 190117 RSGM
                                                                               E AGG4C011_194117_R5GM<br>
E AGG4C012_194117_R5GM<br>
E AGG4C012_194117_R5GM<br>
I AGG4R5GM_AVID.ale
               Creative Cloud Files
\mathsf{e}% _{0}\left( \mathsf{e}\right)DI This PC
\mathsf{w}ill
                 Desktop
                 B Documents
I_{\text{O}}\frac{1}{2} Dewnloads
\mathsf{a}b Masic
{\sf d}E Pictures
\mathsf{a}图 Videos
\mathsf{n}Lecal Disk (C)
\mathbf dSK_Stonage (Dr)
                  \pm class folders (k)
y
                  \equiv research_projects (P_1)\sigma\pm temp transfer (T.)
\mathsf{u}THE ISSNE (VANID-NEXIS-DATACENTER) (V)
{\bf c}e department folden (2)
\mathsf{a}\mathsf{n}\mathsf{v}er
_{\rm if}\mathsf y\mathsf a\sf s\mathsf{in}^{\mbox{\scriptsize th}}is
\mathsf{e}% _{0}\left( \mathsf{e}\right)\mathsf X\mathsf ampl
 \mathsf{e}% _{0}\left( \mathsf{e}\right)that
у
\frac{1}{e}\frac{1}{2}is
is
th\mathsf{e}% _{0}\left( \mathsf{e}\right)\mathtt{c}\mathsf a{\sf m}er
\mathsf{a}or
 ig
inal
that
{\mathsf w}{\bf e}W
\mathsf ant\mathsf{e}% _{0}\left( \mathsf{e}\right){\sf d}\mathsf{to}\mathop{\rm li}\nolimits\mathsf{n}\mathsf kto
```
 $\mathbb{D}$ 

 $\mathbf{U}$ 

 $\tilde{v}$ 

 $\mathbb{U}$ 

 $\mathbf{U}$ 

 $\mathbf{U}$ 

 $\mathbf{u}$ 

 $\frac{v}{v}$ 

 $\mathbf{\bar{U}}$ 

 $\mathbf{v}$  $\mathbf{v}$ 

 $\frac{\nu}{\nu}$ 

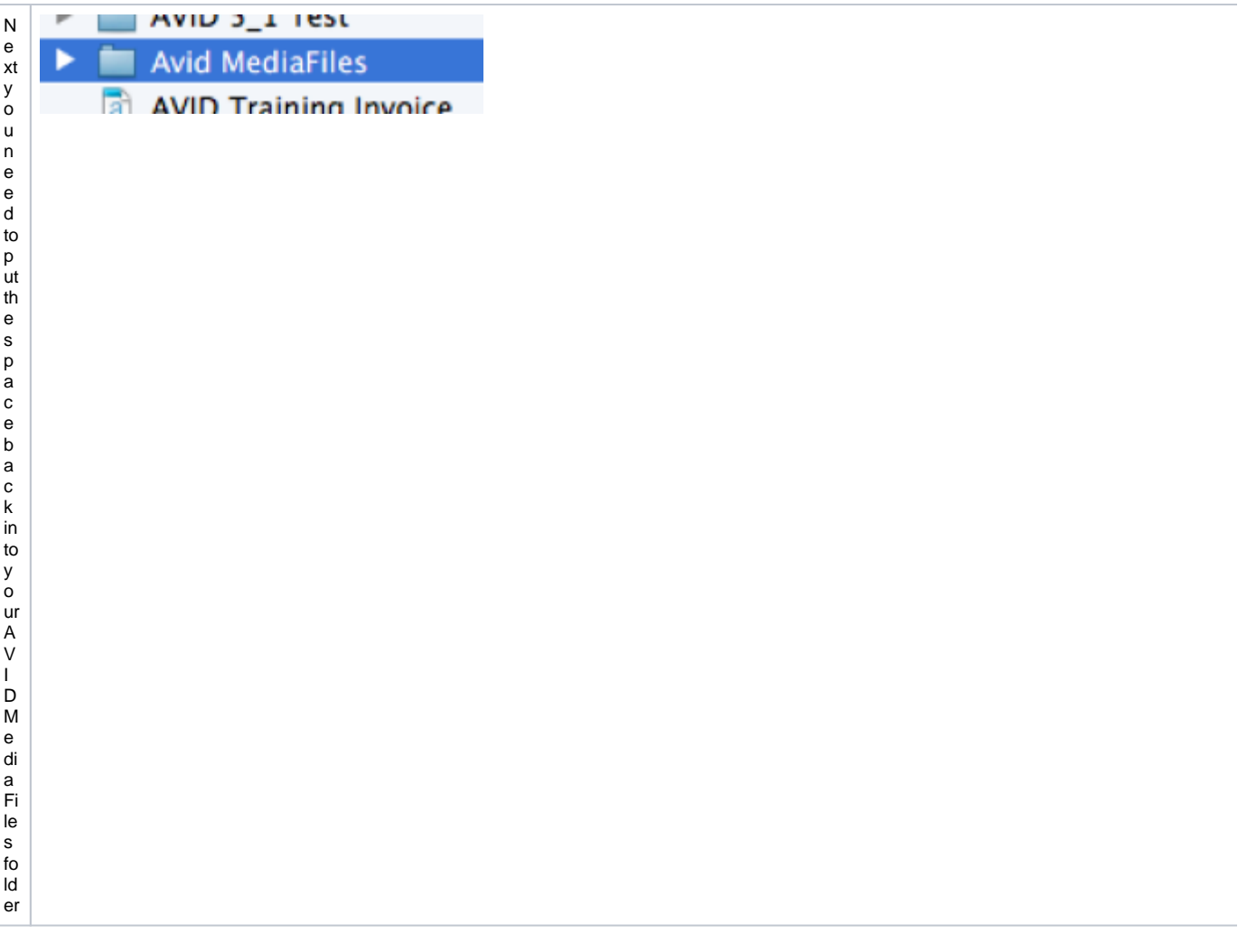

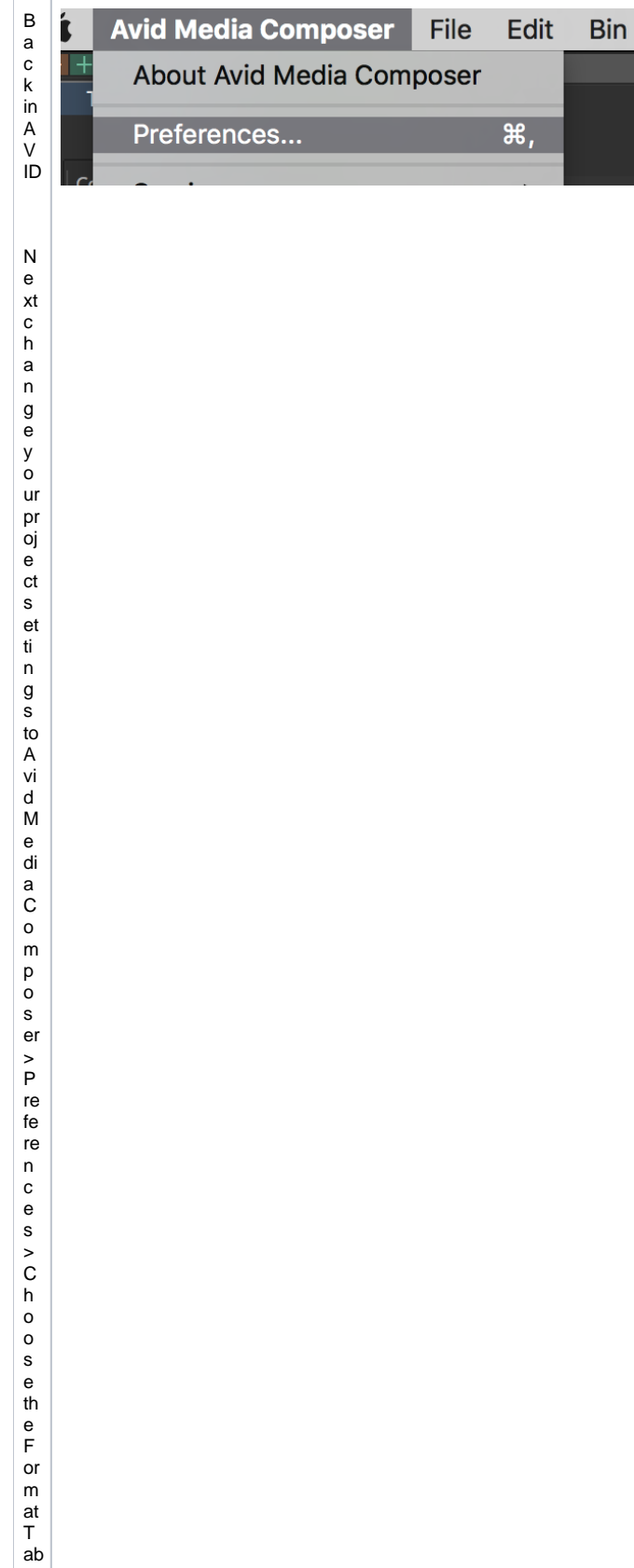

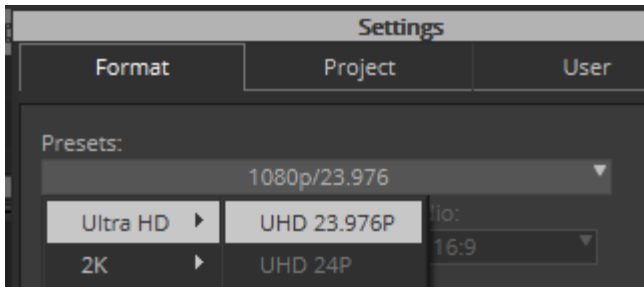

NOTEmo ts of yoush ts inUHD br 1080b ts ic he ck th e ts ic m a k e u e youknowwh ta fo rm ts you

s h ot a n d m a k e s ur e th at th e A V I D proj e ct is s et to th at.

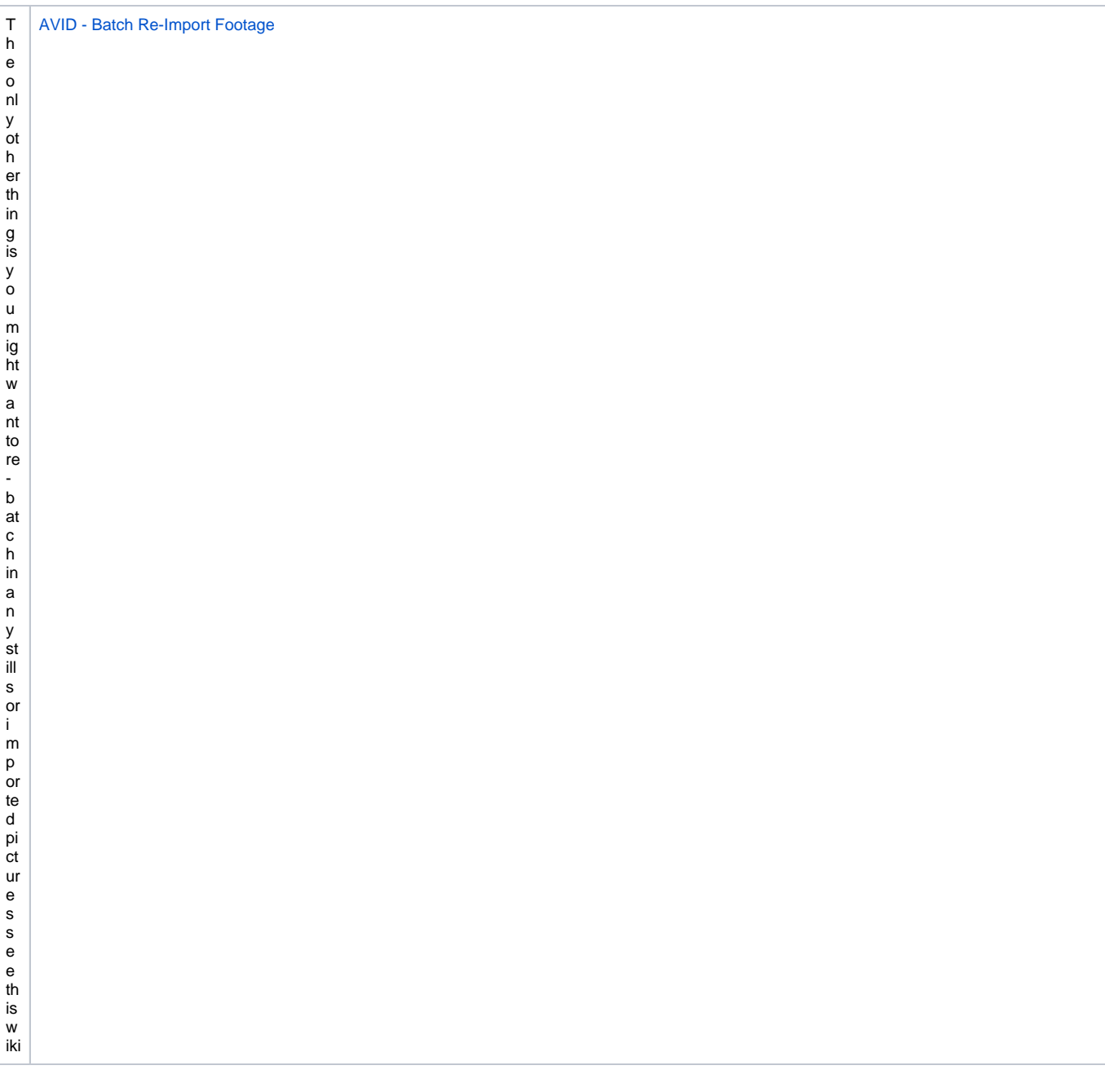